## **Safari – Clearing Cache**

1. Select **Safari > Preferences** from the top left of the screen and select the "Advanced" tab. Make sure that "Show Develop menu in menu bar" is checked.

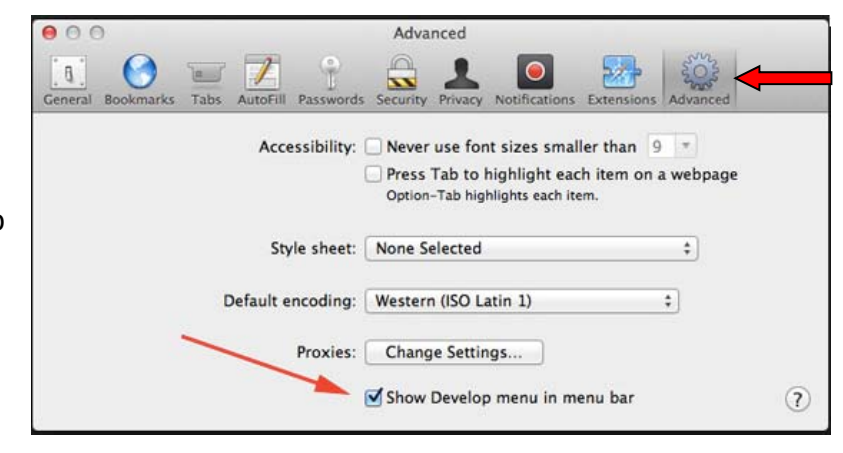

2. The "Develop" menu option should now appear. Click on the "Develop" menu option, and then "Empty Caches".

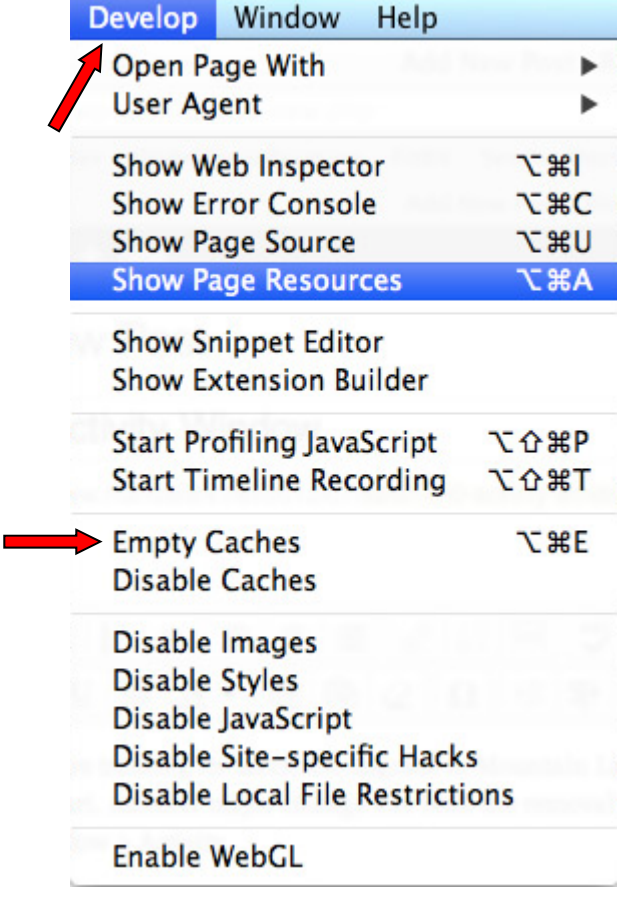